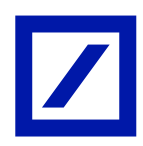

# ਪ੍ਰਚੂਨ(ਛੋਟੇ)ਅਤੇਵਿਅਕਤੀਗਤ ਖਾਵਤਆਂਲਈ ਮਾਈਬੈਂਕ ਇੰਡੀਆ

# ਅਕਸਰ ਪੁੱਛੇ ਜਾਣ ਵਾਲੇ ਸਵਾਲ

ਜਾਣ-ਪ੍ਛਾਣ

#### ਮਾਈਬੈਂਕ ਇੰਡੀਆ ਕੀ ਹੈ?

ਮਾਈਬੈਂਕ ਇੰਡੀਆ ਇੱਕ ਮੋਬਾਈਲ ਬੈਂਕਿੰਗ ਐਪ ਅਧਾਰਤ ਹੱਲ ਹੈ ਜੋ ਤੁਹਾਨੂੰ ਕਿਤੇ ਵੀ, ਕਿਸੇ ਵੀ ਸਮੇਂ ਆਪਣੇ ਬੈਂਕ ਖਾਤੇ ਤੱਕ ਪਹੁੰਚ ਕਰਨ ਵਿੱਚ ਮਦਦ ਕਰਦਾ ਹੈ। ਇਹ ਤੁਹਾਡੇ ਖਾਤੇ ਨਾਲ ਸੰਬੰਧਿਤ ਜਾਣਕਾਰੀ, ਫੰਡ ਟਾਂਸਫਰ, ਬਿੱਲ ਭੁਗਤਾਨ ਆਦਿ ਤੱਕ ਪਹੁੰਚ ਕਰਨ ਦਾ ਇੱਕ ਸੁਵਿਧਾਜਨਕ ਅਤੇ ਸਰੱਖਿਅਤ ਤਰੀਕਾ ਹੈ।

#### ਮਾਈਬੈਂਕ ਇੰਡੀਆ ਦੀ ਵਰਤੋਂ ਕੋਣ ਕਰ ਸਕਦਾ ਹੈ?

- ⎯ ਮਾਈਬੈਂਕ ਇੰਡੀਆ ਵਡਊਸ਼ ਬੈਂਕ ਦੇਸਾਰੇਵਿਅਕਤੀਗਤ ਗਾਹਕਾਂ ਲਈ ਉਪ੍ਲਬਧ ਹੈ
- ਡੀਬੀ ਆਨਲਾਈਨ ਬੈਂਕਿੰਗ 'ਤੇ ਕਿਰਿਆਸ਼ੀਲ ਲੈਗਇਨ ਆਈ.ਡੀ./ ਪਾਸਵਰਡ ਰੱਖਣ ਵਾਲੇ ਗਾਹਕ ਮਾਈਬੈਂਕ ਇੰਡੀਆ ਦੀ ਵਰਤੋਂ ਕਰ ਸਕਦੇ ਹਨ
- ਮੋਬਾਈਲ ਹੈਂਡਸੈੱਟ 'ਤੇ ਇੰਟਰਨੈੱਟ/ ਵਾਈ-ਫਾਈ ਕਨੈਕਸ਼ਨ ਰੱਖਣ ਵਾਲਾ ਗਾਹਕ ਮਾਈਬੈਂਕ ਇੰਡੀਆ ਦੀ ਵਰਤੋਂ ਕਰ ਸਕਦਾ ਹੈ

#### ਸ਼ੁਰੂ ਕਰਨਾ

# ਮੈਂ ਡਿਉਸ਼ ਬੈਂਕ ਮੋਬਾਈਲ ਬੈਂਕਿੰਗ ਐਪ (ਮਾਈ ਬੈਂਕ ਇੰਡੀਆ) ਕਿਵੇਂ ਡਾਊਨਲੋਡ ਕਰ ਸਕਦਾ ਹਾਂ?

ਤੁਸੀਂ ਆਪਣੇ ਡਿਵਾਈਸ 'ਤੇ ਐਪ ਸਟੋਰ ਤੋਂ ਡਿਊਸ਼ ਬੈਂਕ ਮੋਬਾਈਲ ਐਪ ਡਾਊਨਲੋਡ ਕਰ ਸਕਦੇ ਹੋ। (ਐਪਲ ਐਪ ਸਟੋਰ/ ਗੂਗਲ ਪਲੇਅ ਸਟੋਰ)। ਐਪ ਸਟੋਰਾਂ ਵਿੱਚ ਡਿਊਸ਼ ਬੈਂਕ ਮੋਬਾਈਲ ਬੈਂਕਿੰਗ ਐਪ ਦਾ ਨਾਮ 'ਮਾਈਬੈਂਕ ਇੰਡੀਆ' ਹੈ।

#### MyBank India ਦੁਆਰਾ ਸਮਰਥਿਤ ਡਿਵਾਈਸ ਅਤੇ ਓ.ਐਸ. ਕੀ ਹੈ?

ਵਡਊਸ਼ ਬੈਂਕ ਮੋਬਾਈਲ ਬੈਂਵਕੰਗ ਐਪ੍ ਆਈ.ਓ.ਐਸ. ਸੰਸਕਰਣ 7.0 ਅਤੇਇਸ ਤੋਂਉੱਪ੍ਰ ਅਤੇਐਡਂ ਰਾਇਡ ਸੰਸਕਰਣ 4.4 ਅਤੇਇਸ ਤੋਂਉੱਪ੍ਰ ਦੇ ਿਰਜ਼ਨ 'ਤੇਸਮਰਵਿਤ ਹੈ।

# ਮੈਂ ਮਾਈਬੈਂਕ ਇੰਡੀਆ ਨੂੰ ਕਿਵੇਂ ਲੈਗਇਨ ਕਰ ਸਕਦਾ ਹਾਂ ?

ਤੁਸੀਂ ਆਪਣੀ ਡੀਬੀ ਆਨਲਾਈਨ ਬੈਂਕਿੰਗ ਲੈਗਇਨ ਆਈ.ਡੀ. ਅਤੇ ਪਾਸਵਰਡ ਦੀ ਵਰਤੋਂ ਕਰਕੇ ਐਪ ਵਿੱਚ ਲੈਗਇਨ ਕਰ ਸਕਦੇ ਹੋ।

# ਮੇਰੀ ਡੀਬੀ ਔਨਲਾਈਨ ਬੈਂਕਿੰਗ ਲੈਗਇਨ ਆਈ.ਡੀ. ਅਸਮਰੱਥ ਹੈ। ਕੀ ਮੈਂ ਮਾਈਬੈਂਕ ਇੰਡੀਆ ਵਿੱਚ ਲੈਗਇਨ ਕਰ ਸਕਦਾ ਹਾਂ?

ਸਿਰਫ ਕਿਰਿਆਸ਼ੀਲ ਡੀ.ਬੀ. ਆਨਲਾਈਨ ਬੈਂਕਿੰਗ ਉਪਭੋਗਤਾ ਮਾਈਬੈਂਕ ਇੰਡੀਆ ਦੀ ਵਰਤੋਂ ਕਰ ਸਕਦੇ ਹਨ। ਤੁਸੀਂ ਪਾਸਵਰਡ ਭੁੱਲ ਗਏ ਸੁਵਿਧਾ ਦੀ ਵਰਤੋਂ ਕਰਕੇ ਆਪਣੀ ਡੀ.ਬੀ. ਆਨਲਾਈਨ ਬੈਂਕਿੰਗ ਪਹੰਚ ਨੰ ਕਿਰਿਆਸ਼ੀਲ ਕਰ ਸਕਦੇ ਹੋ।

# ਜੇ ਮੈਂ ਕਦੇ ਡੀ.ਬੀ. ਆਨਲਾਈਨ ਬੈਂਕਿੰਗ ਦੀ ਵਰਤੋਂ ਨਹੀਂ ਕੀਤੀ ਸੀ ਤਾਂ ਕੀ ਮੈਂ ਐਪ ਵਿੱਚ ਲੈਗਇਨ ਕਰ ਸਕਦਾ ਹਾਂ?

### ਲੌਗਇਨ

### ਮੈਂ MyBank India ਵਿੱਚ ਲੈਗਇਨ ਕਿਵੇਂ ਕਰਾਂ?

- ਆਪਣੇ ਮੋਬਾਈਲ ਫ਼ੋਨ ਵਿੱਚ ਮਾਈਬੈਂਕ ਇੰਡੀਆ ਆਈਕਨ 'ਤੇ ਟੈਪ ਕਰੋ
- ⎯ 'ਲੌਗਇਨ' 'ਤੇਟੈਪ੍ ਕਰੋ
- ਆਪਣੀ ਡੀ.ਬੀ. ਆਨਲਾਈਨ ਬੈਂਕਿੰਗ ਲੈਗਇਨ ਆਈ.ਡੀ./ ਪਾਸਵਰਡ ਦਰਜ ਕਰੋ

# ਕੀ ਐਪ ਟੱਚ ਆਈ.ਡੀ/ ਫਿੰਗਰਪਿੰਟ ਆਧਾਰਿਤ ਲੈਗਇਨ ਵਿਸ਼ੇਸ਼ਤਾ ਦਾ ਸਮਰਥਨ ਕਰਦੀ ਹੈ ਅਤੇ ਕਿਹੜੀਆਂ ਵਡਿਾਈਸਾਂ ਸਮਰਵਿਤ ਹਨ?

ਮਾਈਬੈਂਕ ਇੰਡੀਆ ਐਪ ਟੱਚ ਆਈ.ਡੀ./ ਫਿੰਗਰਪ੍ਰਿੰਟ ਆਧਾਰਿਤ ਲੌਗਇਨ ਵਿਸ਼ੇਸ਼ਤਾ ਨੂੰ ਸਪੋਰਟ ਕਰਦੀ ਹੈ

- ਟੱਚ ਆਈਡੀ/ ਫਿੰਗਰਪ੍ਰਿੰਟ ਆਧਾਰਿਤ ਲੌਗਇਨ ਵਿਸ਼ੇਸ਼ਤਾ ਸੈਮਸੰਗ ਡਿਵਾਈਸਾਂ ਲਈ 4.4 ਅਤੇ ਇਸ ਤੋਂ ਉੱਪਰ ਦੇ ਸੰਸਕਰਣ ਵਾਲੇ ਅਤੇ 6.0 ਅਤੇ ਇਸ ਤੋਂ ਉੱਪਰ ਦੇ ਸੰਸਕਰਣ ਵਾਲੇ ਹੋਰ ਐਂਡਰਾਇਡ ਡਿਵਾਈਸਾਂ ਲਈ ਸਮਰਥਿਤ ਹੈ ਬਸ਼ਰਤੇ ਡਿਵਾਈਸ ਟੱਚ ਆਈਡੀ/ ਫਿੰਗਰਪਿੰਟ ਵਿਸ਼ੇਸ਼ਤਾ ਦਾ ਸਮਰਿਨ ਕਰਦੀ ਹੈ
- ⎯ ਟੁੱਚ ਆਈ.ਡੀ./ ਵਫੰਗਰਵਪ੍ਰੰਟ ਅਧਾਰਤ ਲੌਗਇਨ ਵਿਸ਼ੇਸ਼ਤਾ 8.0 ਅਤੇਇਸ ਤੋਂਉੱਪ੍ਰ ਦੇਸੰਸਕਰਣ ਿਾਲੇਆਈਓਐਸ ਵਡਿਾਈਸਾਂ ਲਈ ਸਮਰਥਿਤ ਹੈ ਬਸ਼ਰਤੇ ਡਿਵਾਈਸ ਟੱਚ ਆਈ.ਡੀ./ ਫਿੰਗਰਪ੍ਰਿੰਟ ਵਿਸ਼ੇਸ਼ਤਾ ਦਾ ਸਮਰਥਨ ਕਰਦੀ ਹੈ

# ਟੱਚ ਆਈ.ਡੀ./ ਫਿੰਗਰਪ੍ਰਿੰਟ ਆਧਾਰਿਤ ਲੋਗਇਨ ਲਈ ਰਜਿਸਟਰ ਕਿਵੇਂ ਕਰਨਾ ਹੈ?

- ਟੱਚ ਆਈ.ਡੀ. ਲਈ ਰਜਿਸਟਰ ਕਰਨ ਲਈ, ਪਹਿਲਾ ਮਾਪਦੰਡ ਇਹ ਹੈ ਕਿ ਫਿੰਗਰ ਪ੍ਰਿੰਟ ਨੂੰ ਡਿਵਾਈਸ ਵਿੱਚ ਰਜਿਸਟਰ ਕੀਤਾ ਜਾਣਾ ਚਾਹੀਦਾ ਹੈ, ਜੇ ਨਹੀਂ ਤਾਂ ਕਿਰਪਾ ਕਰਕੇ ਡਿਵਾਈਸ ਵਿੱਚ ਫਿੰਗਰ ਪ੍ਰਿੰਟ ਰਜਿਸਟਰ ਕਰੋ
- ⎯ ਐਪ੍ਲੀਕੇਸ਼ਨ ਨੂੰ ਲਾਂਚ ਕਰੋ
- ਆਪਣੇ ਡੀਬੀ ਆਨਲਾਈਨ ਬੈਂਕਿੰਗ ਦੀ ਲੌਗਇਨ ਆਈਡੀ ਅਤੇ ਪਾਸਵਰਡ ਦਰਜ ਕਰੋ, 'ਫਿੰਗਰ ਪਿੰਟ ਪ੍ਰਮਾਣਿਕਤਾ ਨੂੰ ਸਮਰੱਥ ਕਰੋ' ਵਿਕਲਪ ਚਣੋ
- ਨਿਯਮਾਂ ਅਤੇ ਸ਼ਰਤਾਂ ਨੂੰ ਸਵੀਕਾਰ ਕਰੋ
- ਤੁਹਾਨੂੰ ਐਪਲੀਕੇਸ਼ਨ ਵਿੱਚ ਸਫਲਤਾਪੂਰਵਕ ਲੈਗਇਨ ਕੀਤਾ ਜਾਵੇਗਾ ਅਤੇ ਰਜਿਸਟ੍ਰੇਸ਼ਨ ਪੂਰੀ ਹੋ ਗਈ ਹੈ

### ਟੱਚ ਆਈਡੀ/ ਫਿੰਗਰਪ੍ਰਿੰਟ ਆਧਾਰਿਤ ਲੈਗਇਨ ਦੀ ਵਰਤੋਂ ਕਰਕੇ ਐਪਲੀਕੇਸ਼ਨ ਵਿੱਚ ਕੈਣ ਲੈਗਇਨ ਕਰ ਸਕਦਾ ਹੈ?

ਟੱਚ ਆਈਡੀ/ ਫਿੰਗਰਪ੍ਰਿੰਟ ਆਧਾਰਿਤ ਲੋਗਇਨ ਡਿਵਾਈਸ 'ਤੇ ਸਮਰੱਥ ਸਾਰੇ ਫਿੰਗਰਪ੍ਰਿੰਟਾਂ ਲਈ ਮਾਈਬੈਂਕ ਇੰਡੀਆ ਤੱਕ ਬਾਇਓਮੈਟ੍ਰਿਕ ਪਹੁੰਚ ਨੂੰ ਸਮਰੱਥ ਬਣਾਉਂਦਾ ਹੈ। ਅਸੀਂ ਤੁਹਾਨੂੰ ਡਿਵਾਈਸ 'ਤੇ ਕਿਸੇ ਹੋਰ ਵਿਅਕਤੀ ਦੇ ਫਿੰਗਰਪ੍ਰਿੰਟ ਨੂੰ ਅਸਮਰੱਥ ਕਰਨ ਦੀ ਸਿਫਾਰਸ਼ ਕਰਦੇ ਹਾਂ।

# ਇੱਕ ਵਾਰ ਟੱਚ ਆਈਡੀ/ ਫਿੰਗਰਪ੍ਰਿੰਟ ਆਧਾਰਿਤ ਲੈਗਇਨ ਲਈ ਰਜਿਸਟ੍ਰੇਸ਼ਨ ਹੋ ਜਾਣ ਤੋਂ ਬਾਅਦ, ਐਪਲੀਕੇਸ਼ਨ ਵਿੱਚ ਕਿਵੇਂ ਲੌਗਇਨ ਕਰਨਾ ਹੈ?

ਰਜਿਸਟੇਸ਼ਨ ਤੋਂ ਬਾਅਦ, ਲੈਗਇਨ ਲਈ ਡਿਵਾਈਸ ਵਿੱਚ ਰਜਿਸਟਰਡ ਉਂਗਲ ਦੀ ਵਰਤੋਂ ਕਰਕੇ ਐਪਲੀਕੇਸ਼ਨ ਲਾਂਚ ਕਰੋ।

# ਇੱਕ ਵਾਰ ਟੱਚ ਆਈਡੀ ਲਈ ਰਜਿਸਟ੍ਰੇਸ਼ਨ ਹੋਣ ਤੋਂ ਬਾਅਦ, ਪ੍ਰਮਾਣ ਪੱਤਰਾਂ ਦੀ ਵਰਤੋਂ ਕਰਕੇ ਐਪਲੀਕੇਸ਼ਨ ਵਿੱਚ ਲੈਗਇਨ ਕਿਵੇਂ ਕਰਨਾ ਹੈ?

ਐਪਲੀਕੇਸ਼ਨ ਲਾਂਚ ਕਰੋ, ਤੁਹਾਨੂੰ ਟੱਚ ਆਈਡੀ ਨਾਲ ਲੈਗਇਨ ਕਰਨ ਦਾ ਵਿਕਲਪ ਮਿਲੇਗਾ। ਰੱਦ ਕਰਨ 'ਤੇ ਟੈਪ ਕਰੋ ਅਤੇ ਤੁਹਾਨੂੰ ਟੱਚ ਆਈਡੀ ਦੀ ਵਰਤੋਂ ਕੀਤੇ ਬਿਨਾਂ ਲੈਗਇਨ ਕਰਨ ਦਾ ਵਿਕਲਪ ਮਿਲੇਗਾ। ਤੁਹਾਨੂੰ ਲੈਗਇਨ ਦੀ ਲੈਂਡਿੰਗ ਸਕ੍ਰੀਨ 'ਤੇ ਲਿਜਾਇਆ ਜਾਵੇਗਾ, ਜਿੱਥੇ ਉਪਭੋਗਤਾ ਪ੍ਰਮਾਣ ਪੱਤਰਾਂ ਦੀ ਵਰਤੋਂ ਕਰਕੇ ਲੌਗਇਨ ਕਰ ਸਕਦਾ ਹੈ।

### ਟੱਚ ਆਈਡੀ/ ਫਿੰਗਰਪ੍ਰਿੰਟ ਅਧਾਰਤ ਲੈਗਇਨ ਲਈ ਰਜਿਸਟਰ ਕਿਵੇਂ ਕਰਨਾ ਹੈ?

ਐਪਲੀਕੇਸ਼ਨ ਲਾਂਚ ਕਰੋ, ਤੁਹਾਨੂੰ ਟੱਚ ਆਈਡੀ ਨਾਲ ਲੈਗਇਨ ਕਰਨ ਦਾ ਵਿਕਲਪ ਮਿਲੇਗਾ। ਰੱਦ ਕਰਨ 'ਤੇ ਟੈਪ ਕਰੋ, ਤੁਹਾਨੂੰ 'ਟੱਚ ਆਈਡੀ ਲਈ ਡੀਰਜਿਸਟਰ ਕਰੋ' ਦਾ ਵਿਕਲਪ ਮਿਲੇਗਾ। ਪ੍ਰਮਾਣਿਕਤਾ ਲਈ ਰਜਿਸਟਰਡ ਉਂਗਲ ਦੀ ਵਰਤੋਂ ਕਰਕੇ ਤਹਾਨੰ ਟੱਚ ਆਈਡੀ ਲਈ ਸਫਲਤਾਪਰਵਕ ਡੀਰਜਿਸਟਰ ਕੀਤਾ ਜਾਵੇਗਾ।

# ਕੀ ਮੈਨੂੰ ਆਪਣਾ ਲੈਗਇਨ ਪਾਸਵਰਡ ਬਦਲਣ ਤੋਂ ਬਾਅਦ ਟੱਚ ਆਈਡੀ/ ਫਿੰਗਰਪ੍ਰਿੰਟ ਆਧਾਰਿਤ ਲੈਗਇਨ ਲਈ ਦੁਬਾਰਾ ਰਵਜਸਟਰ ਕਰਨ ਦੀ ਲੋੜ ਹੈ?

ਹਾਂ। ਕਿਰਪਾ ਕਰਕੇ ਹੇਠਾਂ ਦਿੱਤੇ ਕਦਮਾਂ ਦੀ ਪਾਲਣਾ ਕਰੋ:

- ਐਪਲੀਕੇਸ਼ਨ ਨੂੰ ਲਾਂਚ ਕਰੋ, ਤੁਹਾਨੂੰ ਟੱਚ ਆਈਡੀ ਨਾਲ ਲੌਗਇਨ ਕਰਨ ਦਾ ਵਿਕਲਪ ਮਿਲੇਗਾ। ਰੱਦ ਹੋਣ 'ਤੇ ਟੈਪ ਕਰੋ, ਤੁਹਾਨੂੰ 'ਟੱਚ ਆਈਡੀ ਲਈ ਡੀਰਜਿਸਟਰ ਕਰੋ' ਦਾ ਵਿਕਲਪ ਮਿਲੇਗਾ। ਪ੍ਰਮਾਣਿਕਤਾ ਲਈ ਰਜਿਸਟਰਡ ਉਂਗਲ ਦੀ ਵਰਤੋਂ ਕਰਕੇ ਤੁਹਾਨੂੰ ਟੱਚ ਆਈਡੀ ਲਈ ਸਫਲਤਾਪੂਰਵਕ ਡੀਰਜਿਸਟਰ ਕੀਤਾ ਜਾਵੇਗਾ
- ਨਵੇਂ ਲੌਗਇਨ ਪ੍ਰਮਾਣ ਪੱਤਰਾਂ ਦੀ ਵਰਤੋਂ ਕਰਕੇ ਟੱਚ ਆਈਡੀ/ ਫਿੰਗਰਪ੍ਰਿੰਟ ਆਧਾਰਿਤ ਲੌਗਇਨ ਲਈ ਇੱਕ ਵਾਰ ਫਿਰ ਰਜਿਸਟਰ ਕਰੋ

### ਖਾਤੇ ਦੇ ਸੰਖੇਪ ਪੰਨੇ ਵਿੱਚ ਗਾਹਕ ਕੀ ਦੇਖ ਸਕਦਾ ਹੈ?

ਖਾਤਾ ਸੰਖੇਪ ਪੰਨੇ ਵਿੱਚ ਤੁਸੀਂ ਆਪਣੇ ਬੈਂਕਿੰਗ ਸੰਬੰਧ, ਨਿਵੇਸ਼ ਅਤੇ ਡੀਮੈਟ ਨੂੰ ਗ੍ਰਾਫਿਕਲ/ ਸੂਚੀ ਦੇ ਰੂਪ ਵਿੱਚ ਦੇਖ ਸਕਦੇ ਹੋ।

#### ਕਿਸ ਕਿਸਮ ਦੇ ਖਾਤਿਆਂ ਦਾ ਸੰਖੇਪ ਪੰਨਾ ਹੋਵੇਗਾ?

ਸਾਰੇ ਕਿਰਿਆਸ਼ੀਲ ਖਾਤੇ ਸੰਖੇਪ ਪੰਨੇ ਵਿੱਚ ਪ੍ਰਦਰਸ਼ਿਤ ਕੀਤੇ ਜਾਣਗੇ।

### ਚਾਲੂ/ ਬੱਚਤ ਖਾਤਿਆਂ ਲਈ ਮਿੰਨੀ ਸਟੇਟਮੈਂਟ ਕਿਵੇਂ ਵੇਖਣਾ ਹੈ?

- ਐਪਲੀਕੇਸ਼ਨ ਵਿੱਚ ਲੌਗਇਨ ਕਰੋ ਅਤੇ ਖਾਤਾ ਸੰਖੇਪ ਪੰਨੇ 'ਤੇ ਜਾਓ
- \_\_ ਖਾਤਾ ਟੈਬ 'ਤੇ ਟੈਪ ਕਰੋ
- ਉਸ ਖਾਤੇ 'ਤੇ ਟੈਪ ਕਰੋ ਜਿਸ ਵਾਸਤੇ ਤਸੀਂ ਮਿੰਨੀ ਸਟੇਟਮੈਂਟ ਦੇਖਣਾ ਚਾਹੰਦੇ ਹੋ

# ਮੇਰੇ ਖਾਤੇ ਵਿੱਚ ਲੈਣ-ਦੇਣ ਨੂੰ ਕਿਵੇਂ ਵੇਖਣਾ ਹੈ?

- ਐਪਲੀਕੇਸਨ ਵਿੱਚ ਲੌਗਇਨ ਕਰੋ ਅਤੇ ਖਾਤਾ ਸੰਖੇਪ ਪੰਨੇ 'ਤੇ ਜਾਓ
- ⎯ ਖਾਵਤਆਂਟੈਬ 'ਤੇਟੈਪ੍ ਕਰੋਅਤੇਲੋੜੀਂਦੇਖਾਤੇ'ਤੇਟੈਪ੍ ਕਰੋ
- ਪੂਰੇ ਸਟੇਟਮੈਂਟ ਟੈਬ 'ਤੇ ਟੈਪ ਕਰੋ
- ਤੁਸੀਂ ਪਿਛਲੇ ਇੱਕ ਹਫਤੇ, ਪਿਛਲੇ 15 ਦਿਨਾਂ, ਪਿਛਲੇ 1 ਮਹੀਨੇ, ਪਿਛਲੇ 2 ਮਹੀਨੇ, ਪਿਛਲੇ 3 ਮਹੀਨਿਆਂ ਲਈ ਸਟੇਟਮੈਂਟ ਦੇਖ ਸਕਦੇ ਹੋ
- ਤੁਸੀਂ ਬਿਆਨ ਦੇ ਅਧਾਰ 'ਤੇ ਤਾਰੀਖ ਸੀਮਾ ਦੇਖ ਸਕਦੇ ਹੋ ਅਤੇ ਇਜਾਜ਼ਤ ਦਿੱਤੀ ਗਈ ਵੱਧ ਤੋਂ ਵੱਧ ਮਿਤੀ ਸੀਮਾ 90 ਦਿਨ ਹੈ

ਟ੍ਰਾਂਸਫਰ

### ਐਪ ਵਿੱਚ ਕਿਸ ਕਿਸਮ ਦੇ ਟਾਂਸਫਰ ਦੀ ਆਗਿਆ ਹੈ?

- $-$  ਖੁਦ ਦੇ ਖਾਤਾ ਟ੍ਰਾਂਸਫਰ
- ⎯ ਤੀਜੀ ਵਧਰ ਦੇਖਾਤੇਨੂੰ ਵਡਊਸ਼ ਬੈਂਕ ਖਾਤੇਵਿੁੱਚ ਤਬਦੀਲ ਕੀਤਾ ਜਾਂਦਾ ਹੈ
- ਐਨਈਐਫਟੀ/ ਆਰਟੀਜੀਐਸ ਗੈਰ ਡਿਊਸ਼ ਬੈਂਕ ਖਾਤੇ ਦੇ ਖਾਤਿਆਂ ਵਿੱਚ ਟਾਂਸਫਰ

#### ਮੈਂ ਆਪਣਾ ਖਾਤਾ ਟਾਂਸਫਰ ਕਿਵੇਂ ਕਰ ਸਕਦਾ ਹਾਂ?

- ਐਪ ਵਿੱਚ ਲੈਗਇਨ ਕਰੋ
- ਟ੍ਰਾਂਸਫਰ ਆਈਕਨ 'ਤੇ ਟੈਪ ਕਰੋ
- 'ਡਿਊਸ਼ ਬੈਂਕ ਦੇ ਅੰਦਰ' ਵਿਕਲਪ ਦੀ ਚੋਣ ਕਰੋ ਅਤੇ ਆਪਣੇ ਖਾਤਿਆਂ ਦੀ ਚੋਣ ਕਰੋ
- ਵੇਰਵੇ ਦਰਜ ਕਰੋ ਅਤੇ ਟ੍ਰਾਂਸਫਰ 'ਤੇ ਟੈਪ ਕਰੋ
- ਦਰਜ ਕੀਤੇ ਵੇਰਵਿਆਂ ਦੀ ਪੁਸ਼ਟੀ ਕਰੋ ਅਤੇ ਟ੍ਰਾਂਜੈਕਸ਼ਨ ਪਾਸਵਰਡ ਦਾਖਲ ਕਰੋ
- ਲੈਣ-ਦੇਣ ਨੂੰ ਪੂਰਾ ਕਰਨ ਲਈ ਸਬਮਿਟ 'ਤੇ ਟੈਪ ਕਰੋ

## ਮੈਂ ਡਿਊਸ਼ ਬੈਂਕ ਵਿੱਚ ਦੂਜੇ ਖਾਤੇ ਵਿੱਚ ਪੈਸੇ ਕਿਵੇਂ ਟਾਂਸਫਰ ਕਰ ਸਕਦਾ ਹਾਂ?

- ਡਿਊਸ਼ ਬੈਂਕ ਖਾਤੇ ਨੂੰ ਰਜਿਸਟਰ ਕਰੋ ਜਿਸ ਵਿੱਚ ਤੁਸੀਂ 'ਡਿਊਸ਼ ਬੈਂਕ ਦੇ ਅੰਦਰ' ਲਾਭਪਾਤਰੀ ਦੇ ਤਹਿਤ ਟ੍ਰਾਂਸਫਰ ਕਰਨਾ ਚਾਹੁੰਦੇ ਹੋ
- ਜੇ ਤਸੀਂ ਪਹਿਲਾਂ ਹੀ ਰਜਿਸਟਰ ਕਰ ਚੱਕੇ ਹੋ. ਤਾਂ ਹੇਠਾਂ ਦਿੱਤੇ ਕਦਮਾਂ ਦੀ ਪਾਲਣਾ ਕਰੋ
- \_\_\_ ਮਾਈਬੈਂਕ ਇੰਡੀਆ ਐਪ ਵਿੱਚ ਲੋਗਇਨ ਕਰੋ
- 'ਟਾਂਸਫਰ' ਆਈਕਨ 'ਤੇ ਟੈਪ ਕਰੋ
- ⎯ 'ਵਡਊਸ਼ ਬੈਂਕ ਦੇਅੰਦਰ' 'ਤੇਟੈਪ੍ ਕਰੋਅਤੇ'ਤੀਜੀ ਵਧਰ ਦੇਖਾਵਤਆਂ' ਦੀ ਚੋਣ ਕਰੋ
- ਲਾਭਪਾਤਰੀ ਦੀ ਚੋਣ ਕਰੋ, ਲੈਣ-ਦੇਣ ਦੇ ਵੇਰਵੇ ਦਰਜ ਕਰੋ ਅਤੇ 'ਟਾਂਸਫਰ' 'ਤੇ ਕਲਿੱਕ ਕਰੋ
- ਦਰਜ ਕੀਤੇ ਵੇਰਵਿਆਂ ਦੀ ਪੁਸ਼ਟੀ ਕਰੋ ਅਤੇ ਟ੍ਹਾਂਜੈਕਸ਼ਨ ਪਾਸਵਰਡ ਅਤੇ ਓਟੀਪੀ ਦਰਜ ਕਰਕੇ ਟ੍ਰਾਂਸਫਰ ਨੂੰ ਪੂਰਾ ਕਰੋ
- ਲੈਣ-ਦੇਣ ਨੂੰ ਪੂਰਾ ਕਰਨ ਲਈ ਸਬਮਿਟ 'ਤੇ ਟੈਪ ਕਰੋ

# ਮੈਂ ਭਾਰਤ ਵਿੱਚ ਗੈਰ ਡਿਉਸ਼ ਬੈਂਕ ਖਾਤੇ ਵਿੱਚ ਫੰਡ ਕਿਵੇਂ ਟ੍ਰਾਂਸਫਰ ਕਰਾਂ?

- ਤੁਸੀਂ ਐਨਈਐਫਟੀ ਜਾਂ ਆਰਟੀਜੀਐਸ ਰਾਹੀਂ ਕਿਸੇ ਹੋਰ ਬੈਂਕ ਖਾਤੇ ਵਿੱਚ ਫੰਡ ਟਾਂਸਫਰ ਕਰ ਸਕਦੇ ਹੋ
- ਉਸ ਖਾਤੇ ਨੂੰ ਰਜਿਸਟਰ ਕਰੋ ਜਿਸ ਨੂੰ ਤੁਸੀਂ 'ਆਉਟਸਾਈਡ ਡਿਊਸ਼ ਬੈਂਕ' ਲਾਭਪਾਤਰੀ ਵਜੋਂ ਟ੍ਰਾਂਸਫਰ ਕਰਨਾ ਚਾਹੁੰਦੇ ਹੋ
- \_\_\_\_ ਮਾਈਬੈਂਕ ਇੰਡੀਆ ਐਪ ਵਿੱਚ ਲੌਗਇਨ ਕਰੋ
- 'ਟਾਂਸਫਰ' ਆਈਕਨ 'ਤੇ ਟੈਪ ਕਰੋ
- 'ਬਾਹਰੀ ਡਿਉਸ਼ ਬੈਂਕ' 'ਤੇ ਟੈਪ ਕਰੋ ਅਤੇ ਐਨਈਐਫਟੀ/ ਆਰਟੀਜੀਐਸ ਦੀ ਚੋਣ ਕਰੋ
- ਵੇਰਵੇ ਦਰਜ ਕਰੋ, ਲਾਭਪਾਤਰੀ ਦੀ ਚੋਣ ਕਰੋ ਅਤੇ 'ਟ੍ਰਾਂਸਫਰ' 'ਤੇ ਟੈਪ ਕਰੋ
- ਦਰਜ ਕੀਤੇ ਵੇਰਵਿਆਂ ਦੀ ਪੁਸ਼ਟੀ ਕਰੋ ਅਤੇ ਟਾਂਜੈਕਸ਼ਨ ਪਾਸਵਰਡ ਦਰਜ ਕਰੋ, ਓਟੀਪੀ (ਓਟੀਪੀ ਸਿਰਫ 10,000 ਰੁਪਏ ਤੋਂ ਵੱਧ ਦੇ ਲੈਣ-ਦੇਣ ਲਈ ਕਿਹਾ ਜਾਵੇਗਾ)
- ਲੈਣ-ਦੇਣ ਨੂੰ ਪੂਰਾ ਕਰਨ ਲਈ ਸਬਮਿਟ 'ਤੇ ਟੈਪ ਕਰੋ

### ਟਾਂਸਫਰ ਵਿੱਚ ਮਨਪਸੰਦ ਕੀ ਹੈ?

ਮਨਪਸੰਦ ਤੁਹਾਡੇ ਫੰਡ ਟ੍ਰਾਂਸਫਰ ਨੂੰ ਪੂਰਾ ਕਰਨ ਲਈ ਆਸਾਨ ਅਤੇ ਤੇਜ਼ ਵਿਕਲਪ ਹਨ। ਤੁਸੀਂ ਆਪਣੇ ਅਕਸਰ ਵਰਤੇ ਜਾਂਦੇ ਲੈਣ-ਦੇਣ ਨੂੰ ਇੱਕ ਵਾਰ ਮਨਪਸੰਦ ਵਜੋਂ ਸੁਰੱਖਿਅਤ ਕਰ ਸਕਦੇ ਹੋ ਅਤੇ ਬਾਅਦ ਵਿੱਚ ਲੈਣ-ਦੇਣ ਨੂੰ ਪੂਰਾ ਕਰਨ ਲਈ ਇਸਦੀ ਵਰਤੋਂ ਕਰ ਸਕਦੇ ਹੋ।

## ਮੈਂ ਆਪਣੇ ਲੈਣ-ਦੇਣ ਨੂੰ ਮਨਪਸੰਦਾਂ ਵਜੋਂ ਕਿਵੇਂ ਸੁਰੱਖਿਅਤ ਕਰਾਂ?

- ਲੈਣ-ਦੇਣ ਪੂਰਾ ਹੋਣ ਤੋਂ ਬਾਅਦ, ਤੁਹਾਨੂੰ ਆਪਣੇ ਪੁਸ਼ਟੀਕਰਨ ਪੰਨੇ ਵਿੱਚ "ਮਨਪਸੰਦ ਵਿੱਚ ਸ਼ਾਮਲ ਕਰੋ" ਵਿਕਲਪ ਮਿਲੇਗਾ
- ⎯ ਓਕੇ'ਤੇਟੈਪ੍ ਕਰੋ
- ਇਹ ਵਿਕਲਪ ਸਿਰਫ ਤੀਜੀ ਧਿਰ ਦੇ ਖਾਤਾ ਟ੍ਰਾਂਸਫਰ ਅਤੇ ਗੈਰ ਡਿਉਸ਼ ਬੈਂਕ (ਐਨਈਐਫਟੀ ਅਤੇ ਆਰਟੀਜੀਐਸ) ਟ੍ਰਾਂਸਫਰ ਲਈ ਉਪ੍ਲਬਧ ਹੈ

### ਮੈਂ ਮਨਪਸੰਦਾਂ ਦੀ ਵਰਤੋਂ ਕਰਕੇ ਫੰਡ ਟ੍ਰਾਂਸਫਰ ਕਿਵੇਂ ਸ਼ੁਰੂ ਕਰਾਂ?

- ਲੈਣ-ਦੇਣ ਦੀ ਸ਼ੁਰੂਆਤ ਵਾਲੇ ਪੰਨੇ 'ਤੇ ਜਾਓ
- 'ਮਨਪਸੰਦਾਂ ਵਿੱਚੋਂ ਚੁਣੋ' ਦੇ ਤਹਿਤ ਆਪਣੇ ਮਨਪਸੰਦ ਦੀ ਚੋਣ ਕਰੋ

### ਕੀ ਮੈਂ ਟਾਂਸਫਰ ਦਾ ਸਮਾਂ ਤੈਅ ਕਰ ਸਕਦਾ ਹਾਂ ਜਾਂ ਦੁਬਾਰਾ ਟਾਂਸਫਰ ਸੈੱਟ ਕਰ ਸਕਦਾ ਹਾਂ?

ਤੁਸੀਂ ਟ੍ਰਾਂਸਫਰ ਕਿਸਮ ਨੂੰ 'ਬਾਅਦ ਵਿੱਚ ਭੁਗਤਾਨ ਕਰੋ' ਵਜੋਂ ਚੁਣ ਕੇ ਟ੍ਰਾਂਸਫਰ ਦਾ ਸਮਾਂ ਨਿਰਧਾਰਤ ਕਰ ਸਕਦੇ ਹੋ। ਤੁਸੀਂ ਇੱਕ ਵਾਰ ਟ੍ਰਾਂਸਫਰ ਦਾ ਸਮਾਂ ਤੈਅ ਕਰ ਸਕਦੇ ਹੋ ਜਾਂ ਰੀਕਰਿੰਗ ਟਾਂਸਫਰ ਸੈੱਟਅੱਪ ਕਰ ਸਕਦੇ ਹੋ।

# ਕੀ ਮੈਨੂੰ ਡਿਊਸ਼ ਬੈਂਕ ਦੇ ਕਿਸੇ ਵੀ ਖਾਤੇ ਵਿੱਚ ਫੰਡਾਂ ਲਈ ਲਾਭਪਾਤਰੀ ਨੂੰ ਰਜਿਸਟਰ ਕਰਨ ਦੀ ਲੋੜ ਹੈ?

ਹਾਂ, ਤੁਹਾਨੂੰ ਡਿਉਸ਼ ਬੈਂਕ ਖਾਤੇ ਦੇ ਅੰਦਰ ਫੰਡ ਟ੍ਰਾਂਸਫਰ ਕਰਨ ਲਈ ਲਾਭਪਾਤਰੀ ਨੂੰ ਰਜਿਸਟਰ ਕਰਨ ਦੀ ਜ਼ਰੂਰਤ ਹੈ।

# ਕੀ ਮੈਂਬਾਹਰੀ ਬੈਂਕ ਲਾਭਪ੍ਾਤਰੀ ਨੂੰ ਰਵਜਸਟਰ ਕਰ ਸਕਦਾ ਹਾਂ ਜੇਮੈਂਆਈ.ਐਫ.ਐਸ.ਸੀ.ਓ. ਕੋਡ ਜਾਂ ਬੈਂਕ ਦਾ ਨਾਮ ਅਤੇ ਵਕਸੇਹੋਰ ਬੈਂਕ ਦਾ ਸ਼ਵਹਰ ਦਾ ਨਾਮ ਜਾਣਦਾ ਹਾਂ?

- ਤਸੀਂ ਆਈਐਫਐਸਸੀ ਕੋਡ ਨਾਲ ਬੈਂਕ ਲਾਭਪਾਤਰੀ ਦੇ ਬਾਹਰ ਰਜਿਸਟਰ ਕਰ ਸਕਦੇ ਹੋ
- \_\_ ਆਈਐਫਐਸਸੀ ਕੋਡ ਵਿਕਲਪ ਚੁਣੋ ਅਤੇ 11 ਅੰਕਾਂ ਦਾ ਆਈਐਫਐਸਸੀ ਕੋਡ ਦਰਜ ਕਰੋ
- <sub>–</sub> ਐਪ ਦਰਜ ਕੀਤੇ ਆਈਐਫਐਸਸੀ ਕੋਡ ਦੀ ਪੁਸ਼ਟੀ ਕਰੇਗੀ ਅਤੇ ਉਸ ਅਨੁਸਾਰ ਵੇਰਵੇ ਪ੍ਰਦਰਸ਼ਿਤ ਕਰੇਗੀ
- ਤਸੀਂ ਬੈਂਕ ਲਾਭਪਾਤਰੀ ਦੇ ਆਧਾਰ 'ਤੇ ਬੈਂਕ ਦਾ ਨਾਮ ਅਤੇ ਸ਼ਹਿਰ ਦੇ ਬਾਹਰ ਰਜਿਸਟਰ ਕਰ ਸਕਦੇ ਹੋ
- ਲਾਭਪਾਤਰੀ ਬੈਂਕ ਦਾ ਨਾਮ, ਸ਼ਹਿਰ ਦਾ ਨਾਮ ਦਰਜ ਕਰੋ ਅਤੇ ਖੋਜ 'ਤੇ ਟੈਪ ਕਰੋ

#### ਕੀ ਮੈਂ ਡੀਬੀ ਆਨਲਾਈਨ ਬੈਂਕਿੰਗ ਵਿੱਚ ਰਜਿਸਟਰਡ ਲਾਭਪਾਤਰੀਆਂ ਦੀ ਸਮੀਖਿਆ ਕਰ ਸਕਦਾ ਹਾਂ?

ਹਾਂ, ਤਸੀਂ ਡੀਬੀ ਆਨਲਾਈਨ ਬੈਂਕਿੰਗ ਵਿੱਚ ਰਜਿਸਟਰਡ ਲਾਭਪਾਤਰੀਆਂ ਨੰ ਦੇਖ ਸਕਦੇ ਹੋ। ਇਸੇ ਤਰਾਂ ਤਸੀਂ ਡੀਬੀ ਆਨਲਾਈਨ ਬੈਂਕਿੰਗ ਵਿੱਚ ਵੀ ਮੋਬਾਈਲ ਐਪ ਰਾਹੀਂ ਰਜਿਸਟਰਡ ਲਾਭਪਾਤਰੀਆਂ ਨੂੰ ਦੇਖ ਸਕਦੇ ਹੋ।

#### ਲਾਭਪ੍ਾਤਰੀ ਸੀਮਾ ਕੀ ਹੈ?

ਲਾਭਪਾਤਰੀ ਸੀਮਾ ਇੱਕ ਦਿਨ ਵਿੱਚ ਲਾਭਪਾਤਰੀ ਨੂੰ ਮਨਜ਼ੂਰ ਕੀਤੀ ਗਈ ਵੱਧ ਤੋਂ ਵੱਧ ਫੰਡ ਟ੍ਰਾਂਸਫਰ ਹੈ।

### ਕੀ 'ਡਿਊਸ਼ ਬੈਂਕ ਦੇ ਅੰਦਰ' ਖਾਤੇ ਨਾਲ ਰਜਿਸਟਰਡ ਲਾਭਪਾਤਰੀਆਂ ਲਈ ਲਾਭਪਾਤਰੀ ਸੀਮਾ ਲਾਗੂ ਹੁੰਦੀ ਹੈ?

ਡਿਊਸ਼ ਬੈਂਕ ਖਾਤੇ ਦੇ ਅੰਦਰ ਰਜਿਸਟਰਡ ਲਾਭਪਾਤਰੀਆਂ ਲਈ ਲਾਭਪਾਤਰੀ ਸੀਮਾ ਲਾਗੂ ਨਹੀਂ ਹੁੰਦੀ।

### ਕੀ ਨਵੇਂ ਰਜਿਸਟਰਡ ਬਾਹਰੀ ਬੈਂਕ ਲਾਭਪਾਤਰੀ ਲਈ ਤਬਾਦਲਿਆਂ ਦੀ ਕੋਈ ਸੀਮਾ ਹੈ?

ਤੁਸੀਂ ਕੁਲਿੰਗ ਪੀਰੀਅਡ ਤੱਕ ਸਿਰਫ 50,000 ਰੁਪਏ ਤੱਕ ਟ੍ਰਾਂਸਫਰ ਕਰ ਸਕਦੇ ਹੋ ਜੋ ਲਾਭਪਾਤਰੀ ਦੇ ਸ਼ਾਮਲ ਹੋਣ ਦੇ ਸਮੇਂ ਤੋਂ 24 ਘੰਟੇ ਹੈ।

#### ਮੈਂ ਰਜਿਸਟਰਡ ਲਾਭਪਾਤਰੀ ਨੂੰ ਕਿੱਥੇ ਦੇਖ ਸਕਦਾ ਹਾਂ?

ਰਵਜਸਟਰਡ ਲਾਭਪ੍ਾਤਰੀ ਸੂਚੀ ਨੂੰ ਲਾਗਇਨ >> ਟਰਾਂਸਫਰ 'ਤੇਟੈਪ੍ ਕਰੋ>> ਲਾਭਪ੍ਾਤਰੀ ਸੂਚੀ ਦੇਤਵਹਤ ਦੇਵਖਆ ਜਾ ਸਕਦਾ ਹੈ।

### ਕੀ ਮੈਂ ਬੈਂਕ ਦੇ ਅੰਦਰ ਜਾਂ ਬਾਹਰ ਰਿਕਰਿੰਗ ਟ੍ਰਾਂਸਫਰ ਨੂੰ ਰੋਕ ਸਕਦਾ ਹਾਂ?

ਹਾਂ, ਤੁਸੀਂ ਵਾਰ-ਵਾਰ ਹੋਣ ਵਾਲੇ ਟ੍ਰਾਂਸਫਰਾਂ ਨੂੰ ਰੋਕ ਸਕਦੇ ਹੋ ਜੋ ਕਿਰਿਆਸ਼ੀਲ ਸਥਿਤੀ ਵਿੱਚ ਹਨ।

### ਮੈਂ ਇਸ ਗੱਲ ਦੀ ਪੁਸ਼ਟੀ ਕਿਵੇਂ ਕਰ ਸਕਦਾ ਹਾਂ ਕਿ ਲੈਣ-ਦੇਣ ਰੁਕਿਆ ਹੈ ਜਾਂ ਨਹੀਂ?

— ਤਸੀਂ ਇਸ ਗੱਲ ਦੀ ਪਸ਼ਟੀ ਕਰ ਸਕਦੇ ਹੋ ਕਿ ਟਾਂਸਫਰ ਇਤਿਹਾਸ ਵਿੱਚ ਲੈਣ-ਦੇਣ ਰਕਿਆ ਹੈ ਜਾਂ ਨਹੀਂ, ਨਿਰਧਾਰਤ ਲੈਣ-ਦੇਣ ਨੂੰ ਰੱਦ ਕੀਤੀ ਸਵਿਤੀ ਨਾਲ ਵਨਸ਼ਾਨਬੁੱਧ ਕੀਤਾ ਜਾਿੇਗਾ

— ਰਿਕਰਿੰਗ ਲੈਣ-ਦੇਣ ਲਈ, ਵਿਉ ਵੇਰਵੇ ਲਿੰਕ 'ਤੇ ਟੈਪ ਕਰੋ >> ਰੁਕੇ ਹੋਏ ਲੈਣ-ਦੇਣ ਨੂੰ ਵੇਖਣ 'ਤੇ ਟੈਪ ਕਰੋ, ਰੁਕੇ ਹੋਏ ਲੈਣ-ਦੇਣ ਪ੍ਰਦਰਸ਼ਿਤ ਹੋਣਗੇ

#### ਬਿੱਲ ਦਾ ਭੁਗਤਾਨ

# ਮੈਂ ਬਿੱਲ ਭੁਗਤਾਨ ਲਈ ਭੁਗਤਾਨ ਕਰਤਾ ਜਾਂ ਬਿੱਲਰ ਨੂੰ ਕਿਵੇਂ ਰਜਿਸਟਰ ਕਰ ਸਕਦਾ ਹਾਂ?

ਤੁਸੀਂ ਬਿੱਲਰ ਨੂੰ ਹੇਠਾਂ ਦਿੱਤੇ ਅਨੁਸਾਰ ਰਜਿਸਟਰ ਕਰ ਸਕਦੇ ਹੋ:

- ਐਪ ਵਿੱਚ ਲੌਗਇਨ ਕਰੋ
- ਭੁਗਤਾਨਾਂ 'ਤੇ ਟੈਪ ਕਰੋ
- ਰਜਿਸਟਰ ਬਿਲਰ 'ਤੇ ਟੈਪ ਕਰੋ
- ਬਿੱਲਰ ਦਾ ਨਾਮ (ਬਿੱਲਰ ਦੀ ਖੋਜ ਕਰਨ ਲਈ ਘੱਟੋ ਘੱਟ 3 ਅੱਖਰਾਂ ਦੀ ਲੋੜ ਹੁੰਦੀ ਹੈ) ਜਾਂ ਸ਼ਹਿਰ ਜਾਂ ਸ਼੍ਰੇਣੀ ਦਰਜ ਕਰਕੇ ਬਿੱਲਰ ਦੀ ਖੋਜ ਕਰੋ
- ਬਿੱਲਰ ਦੀ ਚੋਣ ਕਰੋ ਅਤੇ ਬਿੱਲਰ ਦੇ ਵੇਰਵੇ ਦਰਜ ਕਰ<mark>ੋ</mark>
- ⎯ ਰਵਜਸਟਰ 'ਤੇਟੈਪ੍ ਕਰੋ

#### ਬਿੱਲ ਭਗਤਾਨ ਲਈ ਭਗਤਾਨ ਦੇ ਵੱਖ-ਵੱਖ ਵਿਕਲਪ ਕੀ ਉਪਲਬਧ ਹਨ?

ਬਿੱਲ ਭੁਗਤਾਨ ਸੁਵਿਧਾ ਲਈ ਦੋ ਭੁਗਤਾਨ ਵਿਕਲਪ ਉਪਲਬਧ ਹਨ:

- ਵੇਖੋ ਅਤੇ ਭੁਗਤਾਨ ਕਰੋ: ਇਸ ਵਿੱਚ ਭੁਗਤਾਨ ਕਰਨ ਤੋਂ ਪਹਿਲਾਂ ਤੁਸੀਂ ਆਪਣੇ ਬਿੱਲ ਦੇਖ ਸਕਦੇ ਹੋ। ਬੱਸ ਆਪਣੇ ਬਿੱਲਰ ਦੇ ਵੇਰਵਿਆਂ ਨੂੰ ਰਜਿਸਟਰ ਕਰੋ ਅਤੇ ਆਪਣੇ ਬਿੱਲ ਦੇ ਆਨਲਾਈਨ ਦਿਖਾਈ ਦੇਣ ਦੀ ਉਡੀਕ ਕਰੋ। ਕਿਰਪਾ ਕਰਕੇ ਨੇਟ ਕਰੋ ਕਿ ਕਿਉਂਕਿ ਬਿੱਲ ਪੇਸ਼ ਕੀਤਾ ਜਾਂਦਾ ਹੈ, ਬਿੱਲਰ ਆਮ ਤੌਰ 'ਤੇ ਅੰਸ਼ਕ ਭੁਗਤਾਨ ਅਤੇ ਦੇਰ ਨਾਲ ਭੁਗਤਾਨ ਸਵੀਕਾਰ ਨਹੀਂ ਕਰਦਾ।ਭੁਗਤਾਨ ਤਾਂ ਹੀ ਕੀਤਾ ਜਾ ਸਕਦਾ ਹੈ ਜਦੋਂ ਬਿੱਲ ਤਿਆਰ ਕੀਤਾ ਜਾਂਦਾ ਹੈ ਅਤੇ ਤੁਹਾਡੇ ਸਾਹਮਣੇ ਪੇਸ਼ ਕੀਤਾ ਜਾਂਦਾ ਹੈ।
- ਤੁਰੰਤ ਭੁਗਤਾਨ ਕਰੋ: ਇੱਕੋ ਸਮੇਂ ਭੁਗਤਾਨ ਕਰਨਾ ਤੁਹਾਡੇ ਬਿੱਲਾਂ ਦਾ ਭੁਗਤਾਨ ਕਰਨ ਦਾ ਸਭ ਤੋਂ ਸੌਖਾ ਤਰੀਕਾ ਹੈ। ਤੁਸੀਂ ਭੌਤਿਕ ਬਿੱਲ ਦੇ ਅਧਾਰ ਤੇ ਤੁਰੰਤ ਭੁਗਤਾਨ ਕਰ ਸਕਦੇ ਹੋ। ਤੁਹਾਨੂੰ ਸਿਰਫ ਲੋੜੀਂਦੇ ਬਿੱਲਰ ਵੇਰਵੇ ਪ੍ਰਦਾਨ ਕਰਨੇ ਪੈਣਗੇ ਅਤੇ ਉਹ ਰਕਮ ਦਾਖਲ ਕਰਨੀ ਪਵੇਗੀ ਜਿਸਦਾ ਤੁਸੀਂ ਭੁਗਤਾਨ ਕਰਨਾ ਚਾਹੁੰਦੇ ਹੋ। ਕਿਉਂਕਿ ਤੁਹਾਡੇ ਭੁਗਤਾਨ ਕਿਸੇ ਵੀ ਬਿੱਲ ਨਾਲ ਲਿੰਕ ਨਹੀਂ ਹਨ, ਤੁਸੀਂ ਕਿਸੇ ਵੀ ਰਕਮ ਦਾ ਭੁਗਤਾਨ ਕਰਨ ਦੀ ਚੋਣ ਕਰ ਸਕਦੇ ਹੋ ਅਤੇ ਜ਼ਰੂਰੀ ਨਹੀਂ ਕਿ ਤੁਹਾਡੇ ਬਿੱਲ ਵਿੱਚ ਦੱਸੀ ਗਈ ਸਹੀ ਰਕਮ ਹੋਵੇ। ਤੁਹਾਨੂੰ ਸਿਰਫ ਬਿੱਲਰ ਨੂੰ ਰਜਿਸਟਰ ਕਰਨ ਦੀ ਜ਼ਰੂਰਤ ਹੈ ਅਤੇ ਤੁਰੰਤ ਬਾਅਦ ਭੁਗਤਾਨ ਕਰਨਾ ਸ਼ੁਰੂ ਕਰੋ।

#### ਮੈਂ ਪੇਸ਼ਕਾਰੀ ਬਿੱਲ ਕਿੱਥੇ ਦੇਖ ਸਕਦਾ ਹਾਂ ਜੋ ਮੇਰੀ ਪੁਸ਼ਟੀ ਦੀ ਉਡੀਕ ਕਰ ਰਹੇ ਹਨ?

- ਤੁਸੀਂ ਪੇਸ਼ ਕੀਤੇ ਬਿੱਲ ਨੂੰ ਬਕਾਇਆ ਭੁਗਤਾਨਾਂ ਵਿੱਚ ਦੇਖ ਸਕਦੇ ਹੋ
- ਪੇਸ਼ ਕੀਤੇ ਬਿੱਲਾਂ ਨੂੰ ਦੇਖਣ ਲਈ ਕਿਰਪਾ ਕਰਕੇ ਹੇਠ ਲਿਖੇ ਪੜਾਵਾਂ ਨੂੰ ਪੂਰਾ ਕਰੋ
- ਲੈਗਇਨ ਕਰੋ >> ਬਿੱਲ ਭੁਗਤਾਨਾਂ 'ਤੇ ਟੈਪ ਕਰੋ >> ਬਕਾਇਆ ਭੁਗਤਾਨਾਂ 'ਤੇ ਟੈਪ ਕਰੋ >> <mark>ਪੇਸ਼ਕਾਰੀ</mark> ਬਿੱਲ ਸੈਕਸ਼ਨ ਦੇਖੋ

#### ਕੀ ਮੈਂ ਪੇਸ਼ ਕੀਤੇ ਬਿੱਲਾਂ ਲਈ ਆਟੋ ਪੇਅ ਵਿਸ਼ੇਸ਼ਤਾ ਨੂੰ ਸਮਰੱਥ ਕਰ ਸਕਦਾ ਹਾਂ?

#### ਹਾਂ, ਤੁਸੀਂ ਬਿੱਲਰਾਂ ਦੇ ਵਿਉ ਅਤੇ ਪੇ ਕਿਸਮ ਲਈ ਆਟੋ ਪੇਅ ਵਿਸ਼ੇਸ਼ਤਾ ਨੂੰ ਸਮਰੱਥ ਕਰ ਸਕਦੇ ਹੋ।

# ਕੀ ਮੈਂ ਆਪਣੇ ਬਿੱਲ ਭੁਗਤਾਨ ਨੂੰ ਆਪਣੀ ਪਸੰਦ ਦੀ ਮਿਤੀ 'ਤੇ ਤੈਅ ਕਰ ਸਕਦਾ ਹਾਂ?

- ਤੁਹਾਡੇ ਕੋਲ ਆਪਣੀ ਸਹੂਲਤ ਅਨੁਸਾਰ ਭੁਗਤਾਨ ਕਰਨ ਦੇ ਦੋ ਤਰੀਕੇ ਹਨ ਹੁਣੇ ਭੁਗਤਾਨ ਕਰੋ ਜਾਂ ਬਾਅਦ ਵਿੱਚ ਭੁਗਤਾਨ ਕਰੋ
- ਭੁਗਤਾਨ ਕਰੋ ਹੁਣ ਤੁਹਾਨੂੰ ਆਪਣੇ ਖਾਤੇ ਨੂੰ ਤੁਰੰਤ ਡੈਬਿਟ ਕਰਨ ਦੀ ਆਗਿਆ ਦਿੰਦਾ ਹੈ। ਭੁਗਤਾਨ ਅਗਲੇ ਕੰਮਕਾਜੀ ਦਿਨ ਬਿੱਲਰ ਨੂੰ ਭੇਜਿਆ ਜਾਂਦਾ ਹੈ
- ਬਾਅਦ ਵਿੱਚ ਭੁਗਤਾਨ ਕਰੋ ਤੁਹਾਨੂੰ ਭਵਿੱਖ ਦੀ ਮਿਤੀ ਲਈ ਭੁਗਤਾਨ ਹਦਾਇਤਾਂ ਸੈੱਟ ਕਰਨ ਦੀ ਆਗਿਆ ਦਿੰਦਾ ਹੈ। ਕਿਰਪਾ ਕਰਕੇ ਨੋਟ ਕਰੋ ਕਿ ਆਟੋਪੇ ਹਿਦਾਇਤਾਂ ਬਿੱਲ ਦੀ ਨਿਰਧਾਰਤ ਮਿਤੀ 'ਤੇ ਤੁਹਾਡੇ ਬਿੱਲ ਦੇ ਭੁਗਤਾਨ ਦਾ ਸਮਾਂ ਨਿਰਧਾਰਤ ਕਰਦੀਆਂ ਹਨ। ਕਿਸੇ ਵੀ ਸਮੇਂ, ਨਿਰਧਾਰਤ ਮਿਤੀ ਤੋਂ ਪਹਿਲਾਂ, ਤੁਸੀਂ ਉਸ ਭੁਗਤਾਨ ਨੂੰ ਪਹਿਲਾਂ ਕਰ ਸਕਦੇ ਹੋ ਜਾਂ ਨਿਰਧਾਰਤ ਭੁਗਤਾਨ ਨੂੰ ਤੁਰੰਤ ਭੁਗਤਾਨ ਵਿੱਚ ਬਦਲ ਸਕਦੇਹੋ
- ਤੁਹਾਡੇ ਭੁਗਤਾਨਾਂ ਨੂੰ ਬਿੱਲਰ ਦੇ ਖਾਤੇ ਵਿੱਚ ਪ੍ਰਤੀਬਿੰਬਤ ਹੋਣ ਵਿੱਚ ਲਗਭਗ 2-3 ਦਿਨ ਲੱਗਦੇ ਹਨ। ਅਸੀਂ ਤੁਹਾਨੂੰ ਬੇਨਤੀ ਕਰਦੇ ਹਾਂ ਕਿ ਤੁਸੀਂ ਉਸ ਅਨ ਸਾਰ ਭ ਗਤਾਨ ਕਰੋ/ ਸਮਾਂ-ਸਾਰਣੀ ਬਣਾਓ

#### ਸੇਵਾਵਾਂ

### ਮਾਈਬੈਂਕ ਇੰਡੀਆ ਵਿੱਚ ਕਿਹੜੀਆਂ ਸੇਵਾ ਬੇਨਤੀਆਂ ਉਪਲਬਧ ਹਨ?

- $-$  ਚੈੱਕ ਬੁੱਕ ਲਈ ਬੇਨਤੀ
- ਡਿਮਾਂਡ ਡਰਾਫਟ ਲਈ ਬੇਨਤੀ
- \_\_\_ *ਭੌ*ਤਿਕ ਸਟੇਟਮੈਂਟ ਲਈ ਬੇਨਤੀ
- $-$  ਈ-ਮੇਲ ਸਟੇਟਮੈਂਟ ਰਜਿਸਟਰ ਕਰੋ
- ⎯ ਚੈੈੱਕ ਬੰਦ ਕਰੋ
- ਫਿਕਸਡ ਡਿਪਾਜ਼ਿਟ ਬੁੱਕ ਕਰੋ
- ਰਿਕਰਿੰਗ ਡਿਪਾਜ਼ਿਟ ਬੱਕ ਕਰੋ